## SUDOKU

Ce travail est à effectuer en binôme d'un même groupe et à remettre au plus tard le vendredi 16 avril à 18h ; vous déposerez vos fichiers dans le dossier

## **\\hou\Remise\TM\_AP2\_ProgEv\<login>**

Le login sera évidemment celui de l'un des deux auteurs du travail. L'autre mettra dans son répertoire **\\hou\Remise\TM\_AP2\_ProgEv\<login\_autre>** un fichier texte **README.txt** dans lequel il précisera avec qui il a travaillé.

## **Votre code devra être correctement commenté.**

## **Sujet : grille de Sudoku**

Il s'agit de réaliser une interface permettant de charger un problème de "sudoku" à partir d'un fichier ; l'utilisateur doit pouvoir entrer des chiffres dans les cases libres (non grisées), et le programme lui interdit les entrées qui violent les règles du jeu. L'utilisateur doit pouvoir sauvegarder sa grille quand il le souhaite. Il doit aussi pouvoir demander une aide (voir plus bas).

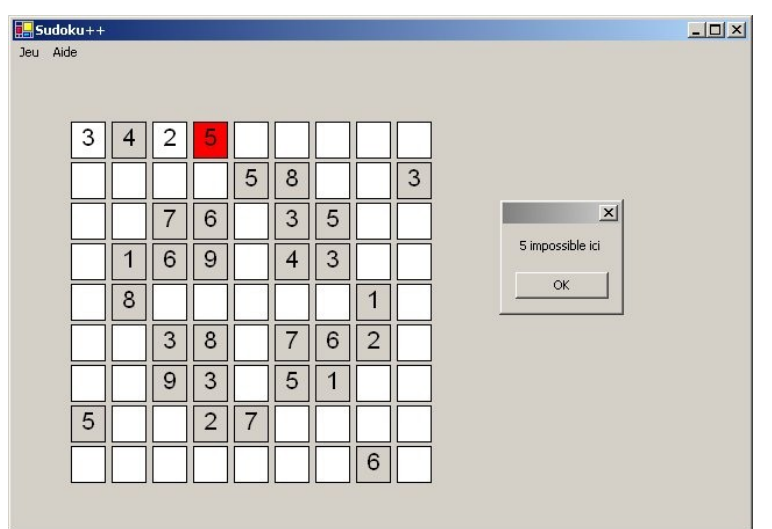

# **Étapes de votre travail :**

- 1. Créez un formulaire **Sudoku**, avec un menu comprenant un item "jeu", auquel se rattachent deux items : "quitter" et "ouvrir une grille". Écrivez la réponse au clic sur l'item "quitter".
- 2. Créez une classe **Case**, dérivant de **TextBox**, et comportant un attribut **Sudoku jeu** et deux attributs entiers **i** et **j** ; une case pourra ainsi communiquer avec le jeu auquel elle se rattache.
- 3. Dans la classe **Sudoku**, ajoutez un attribut **grille** ; il s'agit d'un tableau 9x9 de **Case**. Écrivez le constructeur de **Sudoku**, qui instancie son attribut **grille**.
- 4. Rajoutez un **OpenFileDialog** et écrivez la réponse au clic sur l'item "ouvrir une grille". Des fichiers **sudoku1.txt** et **sudoku2.txt** sont disponibles sur \\**hou\exemples\TM\_AP2\_ProgEv\**

Dans ces fichiers, les 0 représentent les chiffres à deviner.

5. Écrivez la ou les méthodes de **Sudoku** qui permet(tent) de savoir si la valeur du texte d'une case donnée viole ou non les règles du jeu.

TM AP2 Programmation événementielle. Année universitaire 2009-2010

### SUDOKU

- 6. Écrivez le traitant d'événement **TextChanged** de **Case**. Ce dernier appellera la (les) méthode(s) définie(s) à la question précédente. Si les règles sont violées, la case devient rouge, un message est affiché, puis la case est effacée et redevient blanche.
- 7. Rajoutez un item "enregistrer" sous l'item Jeu et écrivez la réponse au clic sur cet item.
- 8. Rajoutez au menu principal un item "Aide", auquel se rattacheront les items "1", "2", "3"…"9" ; en cliquant sur un item, l'utilisateur verra se remplir toutes les cases où le chiffre correspondant pourrait être placé ; la couleur de fond devra permettre de distinguer ces cases provisoirement affectées. Une boîte de dialogue permettra d'effacer ces cases et de reprendre.
- 9. Écrivez le traitant d'événement **DoubleClick** de la classe **Case**. Le double click de l'utilisateur dans une case provoquera l'affichage de toutes les valeurs possibles pour la case.
- 10. Bonus : dans la classe **Sudoku**, redéfinissez la méthode **OnPaint** de **Form** de façon que les régions 3x3 soient délimitées :

#### *Utilisation du menu d'aide :*

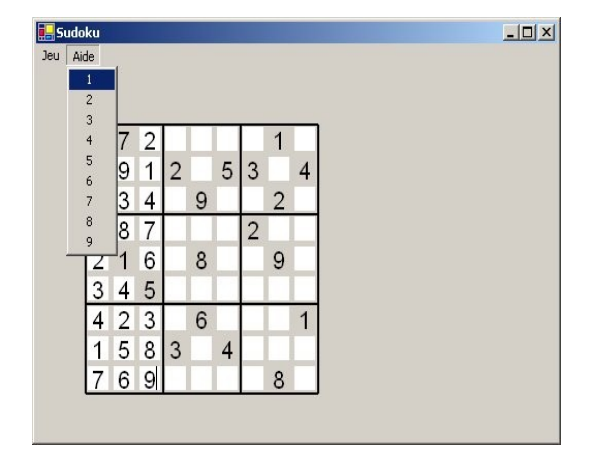

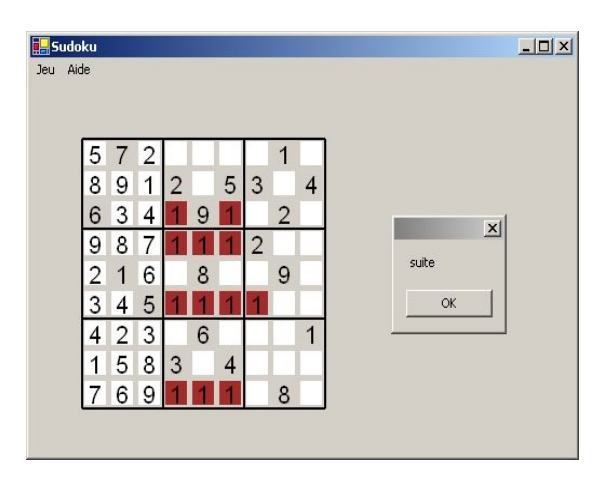

## *Utilisation du double click :*

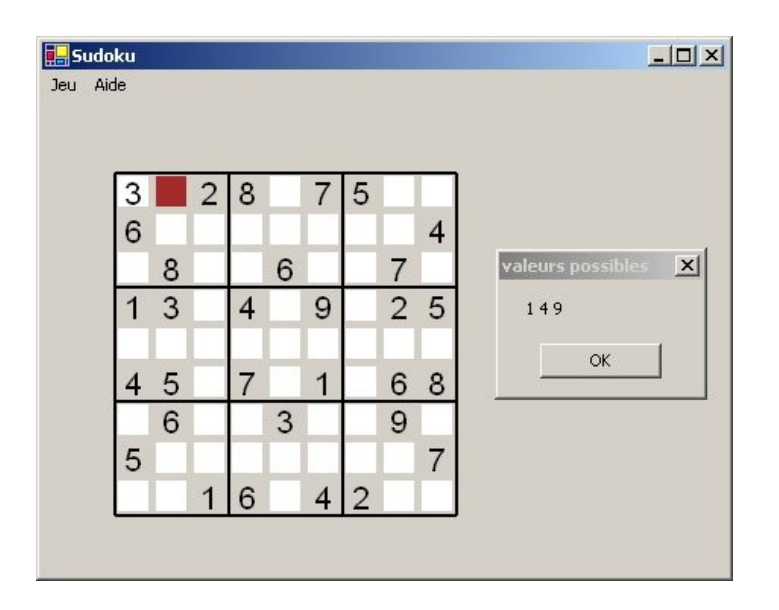